# *[FORMAÇÃO E APOIO](https://core.ac.uk/display/157620984?utm_source=pdf&utm_medium=banner&utm_campaign=pdf-decoration-v1) EM E-LEARNING!*

**http://elearning.fct.unl.pt elearning@fct.unl.pt**

#### *Objectivos:*

- Desenvolver um documento com os seus alunos, em ambiente colaborativo. •
- Aprender a utilizar a actividade wiki do Moodle. •

### *Exercício proposto:*

- **1.** Active o modo de edição e adicione um Wiki na sua página, através do menu "Adicionar uma actividade"
- **2.** Atribua um nome e descrição ao Wiki. Clique no botão "Mostrar opções avançadas" para ter mais funcionalidades à sua disposição.
- **3.** No menu "Tipo" mantenha a opção "Grupos" para que o wiki seja editável por professores e alunos. (Fig.1)
- **4.** No Menu "Permitir ficheiros binários", seleccione a opção "Sim" para que possa inserir imagens no wiki. (Fig.1)
- **5.** Em "Opções de administração para alunos" active apenas a opção "Permitir colocar indicadores de página". Esta opção permite que os seus alunos definam o estado de edição de cada página no wiki (explicado no ponto 17). As restantes configurações ficam sob a responsabilidade do professor. (Fig.2)
- **6.** No Campo "Opcional" introduza um nome para a página inicial do wiki. No caso de ter criado um documento em HTML pode realizar o upload do mesmo, transformando-o na página inicial. Clique em "Gravar Alterações e mostrar". (Fig.3)
- **7.** Com a actividade configurada, pode começar a editar a página principal do Wiki, clicando no separador "Editar". (Fig.4)

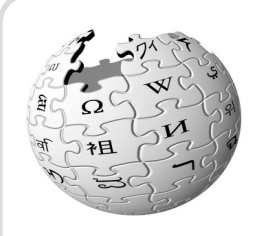

"Wiki é uma colecção de páginas na Internet interligadas, em que cada uma delas pode ser visitada e editada por qualquer pessoa.

Uma característica notável

das ferramentas Wiki é a facilidade de edição e a possibilidade de criação de textos de forma coletiva e livre, assim como se faz na Wikipedia e em outros projetos que utilizam Wikis."

Fonte: http://pt.wikipedia.org/wiki/Wikipedia:O\_que\_é\_um\_Wiki

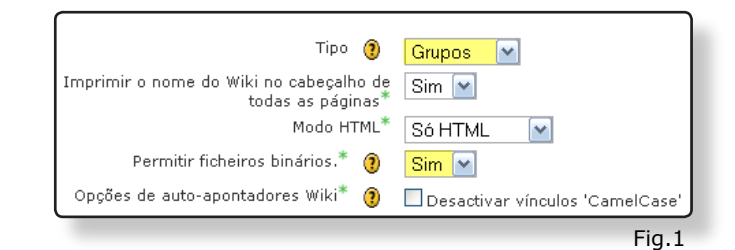

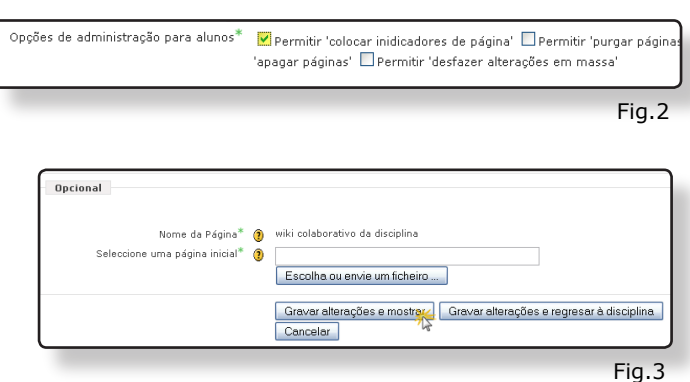

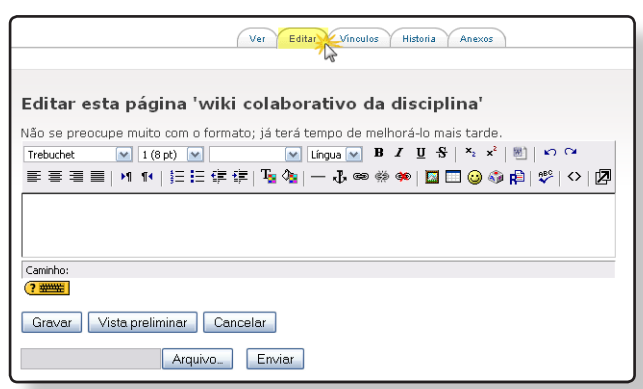

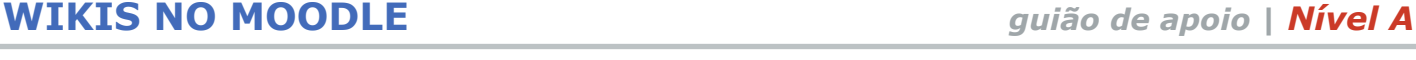

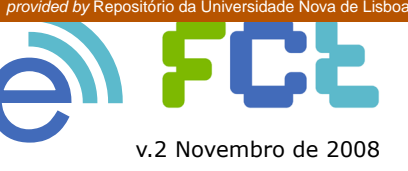

**9.** Para a construção de um documento colaborativo é fundamental definir a organização do mesmo. Cabe ao professor definir o tema e sub-temas a serem desenvolvidos pelos alunos.

Imaginemos que o documento colaborativo é um projecto a ser desenvolvido por diferentes grupos de alunos. O professor define os objectivos e tópicos na página principal (à semelhança de um índice) e cada grupo terá que desenvolver um dos tópicos numa nova página. (Fig.5)

- **11.** Após gravar, é apresentada a página principal do wiki com o seu texto. (Fig.6)
- **12.** Para que cada tópico tenha uma nova página associada terá que inserir *wiki link* no texto do tópico. Clique em "Editar" e insira parêntesis rectos em cada um dos tópicos. Clique em "Gravar". (Fig.7)
- **13.** Com os *wiki links* inseridos, cada um dos tópicos apresenta um ponto de interrogação. Os seus alunos ao clicarem no ponto de interrogação têm à disposição uma nova página wiki para editarem conteúdos. (Fig.8)
- **14.** Para consultar o histórico de edição de páginas e a participação dos alunos, clique em "História" (Fig.9)
- **15.** Em "História" é apresentado o histórico de edição da página, sendo identificados os utilizadores e a data e hora da edição. (Fig.10)
- **16.** Para alterar o comportamento das páginas (editáveis ou não, suporta HTML ou não, etc), escolha a opção "Colocar indicadores de páginas" (Fig.11)
- **17.** Pode alterar o comportamento de cada página, activando, ou não, os indicadores disponíveis. Para saber o significado de cada indicador, clique sobre o botão de ajuda. (Fig.12)

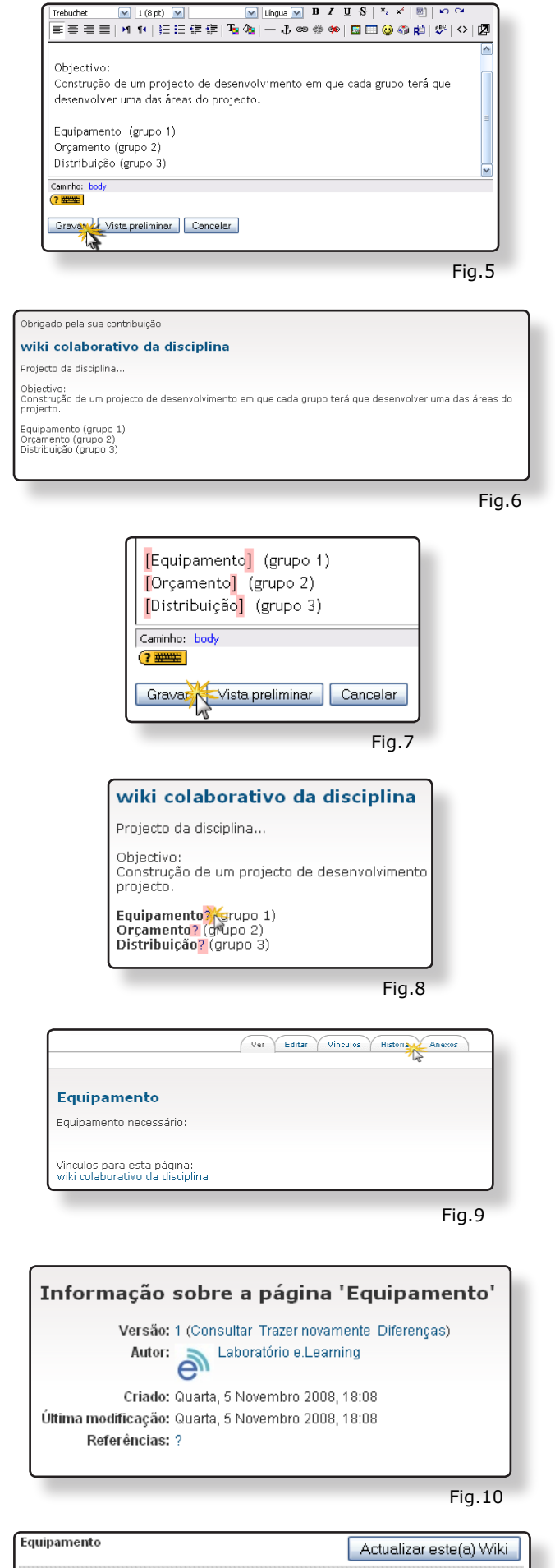

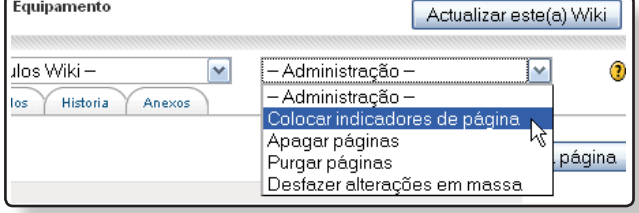

- **18.** Quando o projecto for finalizado, poderá exportar o wiki e todas as suas páginas. Seleccione a opção "Exportar páginas" no Menu "Seleccionar Vínculos Wiki" (Fig.13)
- **19.** Na página "WikiExport" active as opções "Inclui conteúdo binário" para salvar as imagens utilizadas no wiki e "Inclui vínculos Wiki" para conservar os *wiki links*. Seleccione a opção "Arquivo zip descarregável" e clique em "Exportar" (Fig.14)

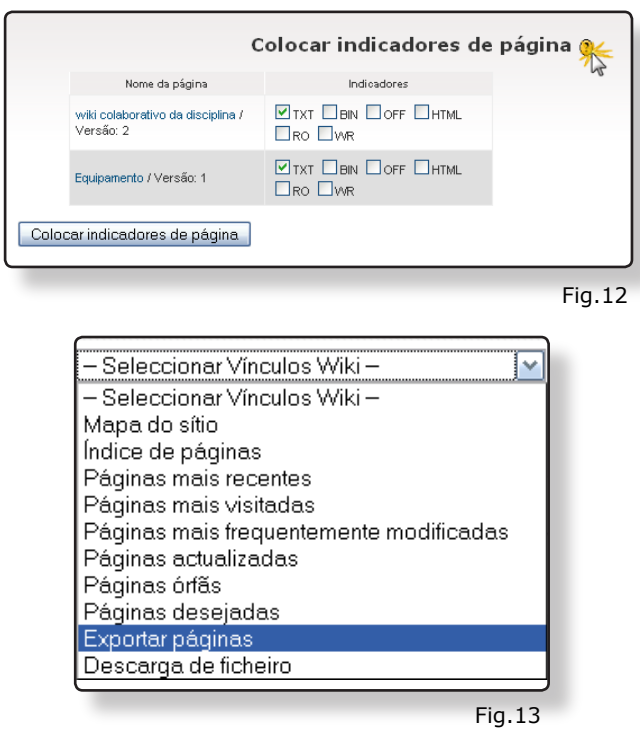

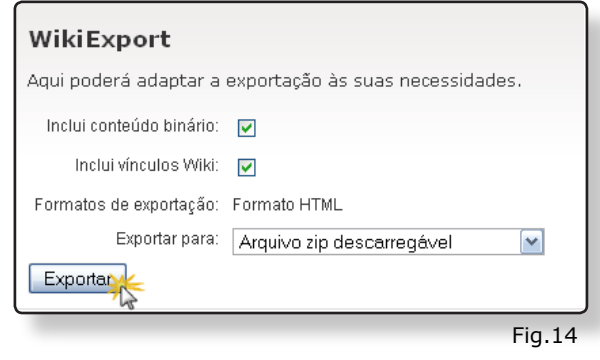

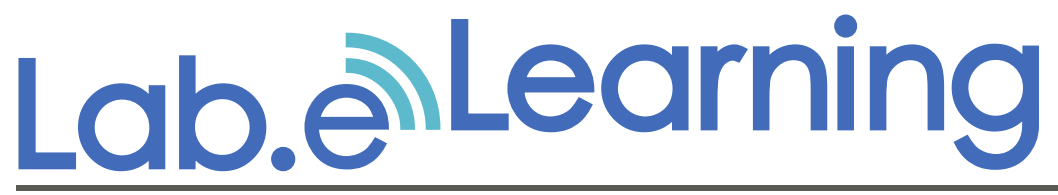

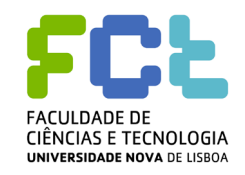

**http://elearning.fct.unl.pt elearning@fct.unl.pt**

**feedback ao guião de apoio**

Para melhorar a qualidade dos guiões de formação produzidos pelo Laboratório e.Learning, é importante conhecer a opinião dos nossos utilizadores.

Preencha, por favor, os seguintes campos:

- **1.** Compreendeu os conteúdos deste guião?
- Sim e vou aplicar o que aprendi.  $\circ$
- Sim, mas preciso de mais apoio sobre este tema.  $\circ$
- Não compreendi.  $\circ$
- **2.** A informação do guião está:
- Bem estruturada.  $\circ$
- Razoavelmente estruturada.  $\circ$
- Confusa.  $\circ$

## **3.** Comentários: .

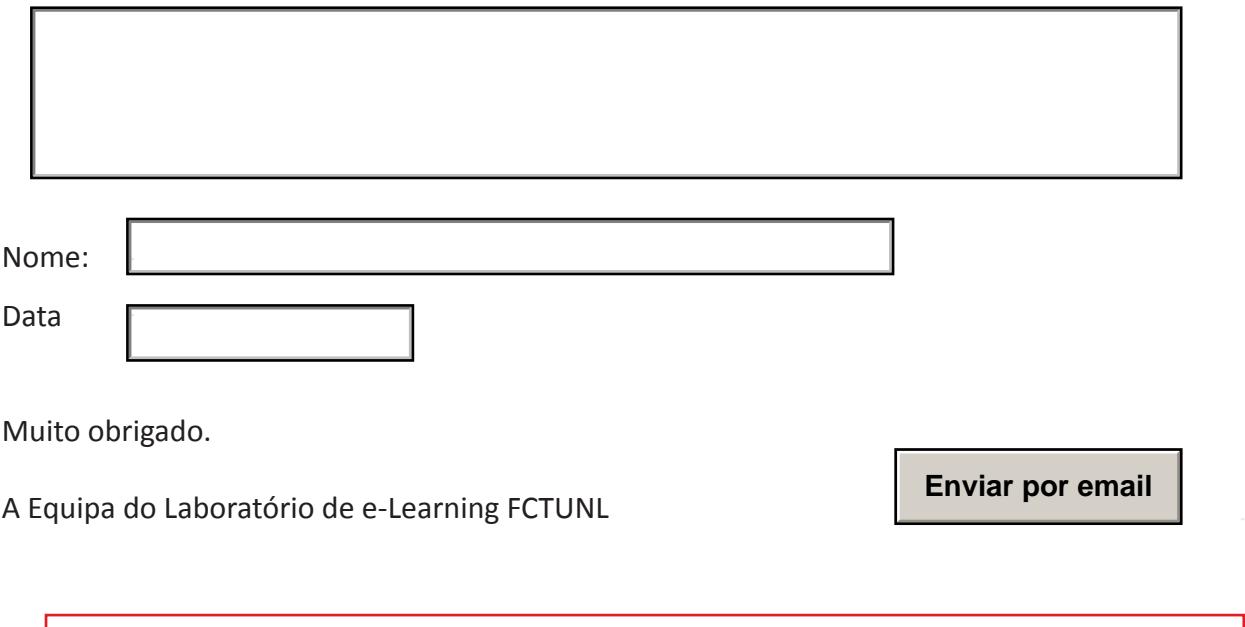

Esta página é dedicada exclusivamente para efeitos de avaliação dos guiões de formação. Não necessita de imprimi-la.